# App4AI Windows

App for AI is AI application software for everyone. Not only for software engineers. If you want your organization to become better at using AI, this is the software you need. Packaging state-of-the-art AI algorithms into Windows GUI Applications. More than 20 featured APPs are provided.

Version 20221129

## Applications

• It can be used in product defect detection, medical image analysis, artificial intelligence teaching materials, crime detection and prevention, access control and attendance, smart long-term care, public security, big data analysis, stock price inference, financial index inference, etc.

### Download

- Download URL: <https://www.leaderg.com/app4ai>
- After downloading, please execute the exe file to decompress it. Please note that the path of the decompression folder must be in English letters or numbers.B

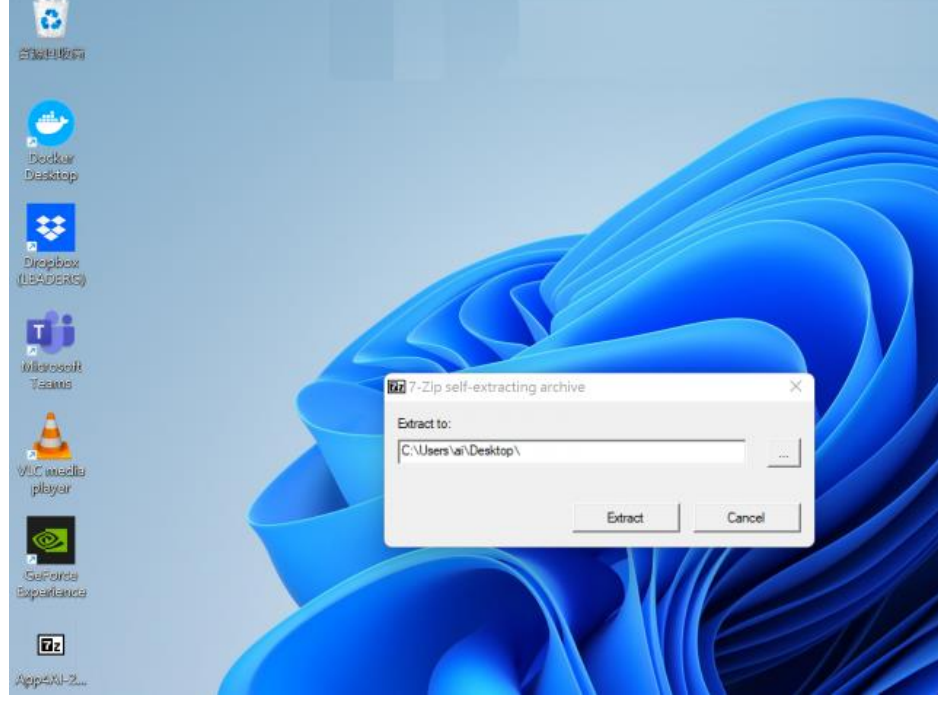

## How to Use

- The path of App4AI folder must be pure English characters or numbers.
- The path of user home folder (C:\Users\xxx) must be pure English characters or numbers.
- If you pause antivirus software or make App4AI folder in white list, the speed will be increaded for more than 20%.
- If not installed yet, please install third party tools\windows\vc\_redist\_x64-vc2010.exe
- If not installed yet, please install third party tools\windows\vc\_redist\_x64-vc2015vc2022.exe
- If not installed yet, please install latest Nvidia GPU driver from <https://www.nvidia.com/Download/index.aspx>
- Please set OS default browser to be Chrome or Firefox.
- Please execute App4AI.exe to start user interface.
- Detail information is inside of readme.txt in app folders.
- Basic features are free. Please sponsor a subscription to App4AI for advanced features.
- If not subscribed yet, please execute subscribe.bat to enter subscription code.

### Instruction Step 1

• Please click "Download APPs" icon. Wait for a while. Then select the APP you are interested in and click the "Download" button.

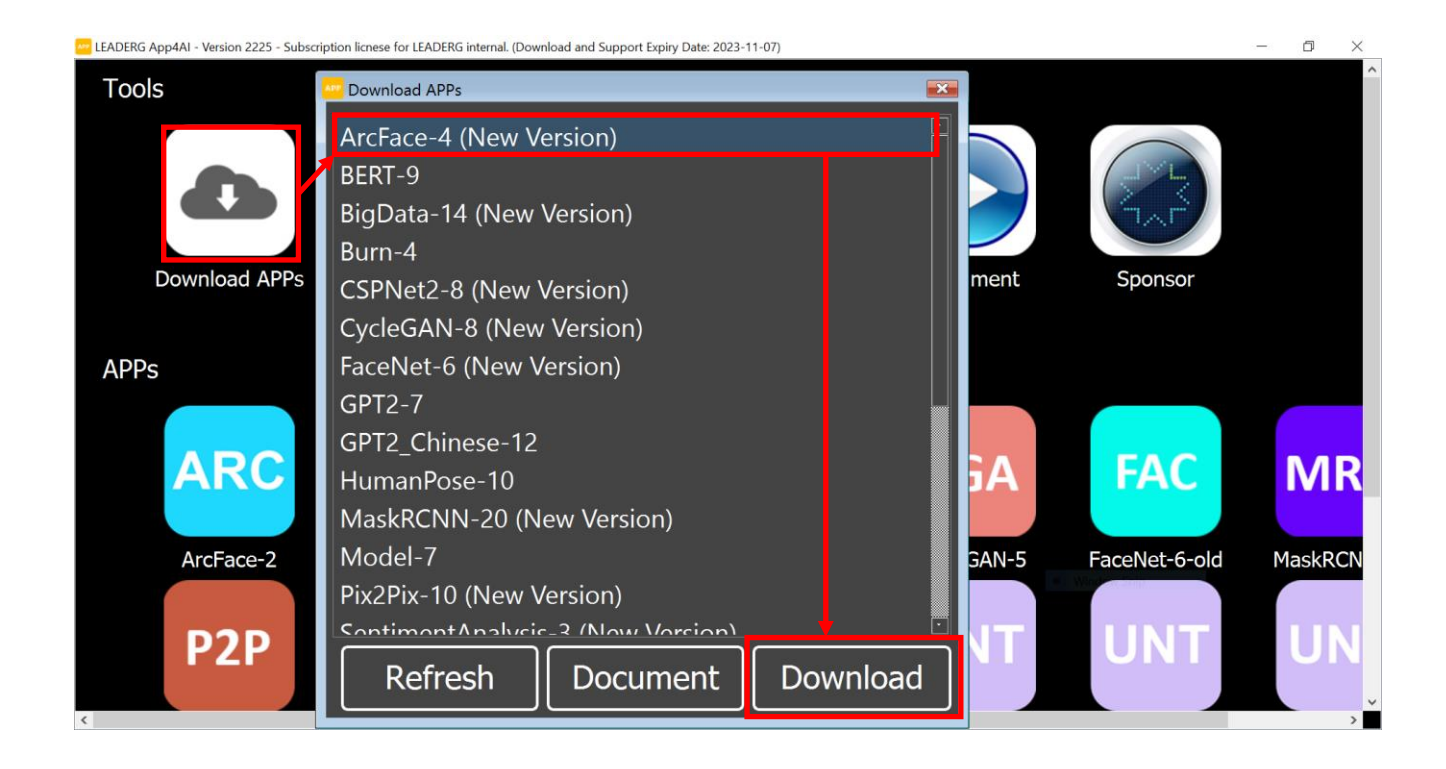

## Instruction Step 2

• After the download is complete, the APP icon will appear on the main screen. Double-click the APP icon to execute the APP.

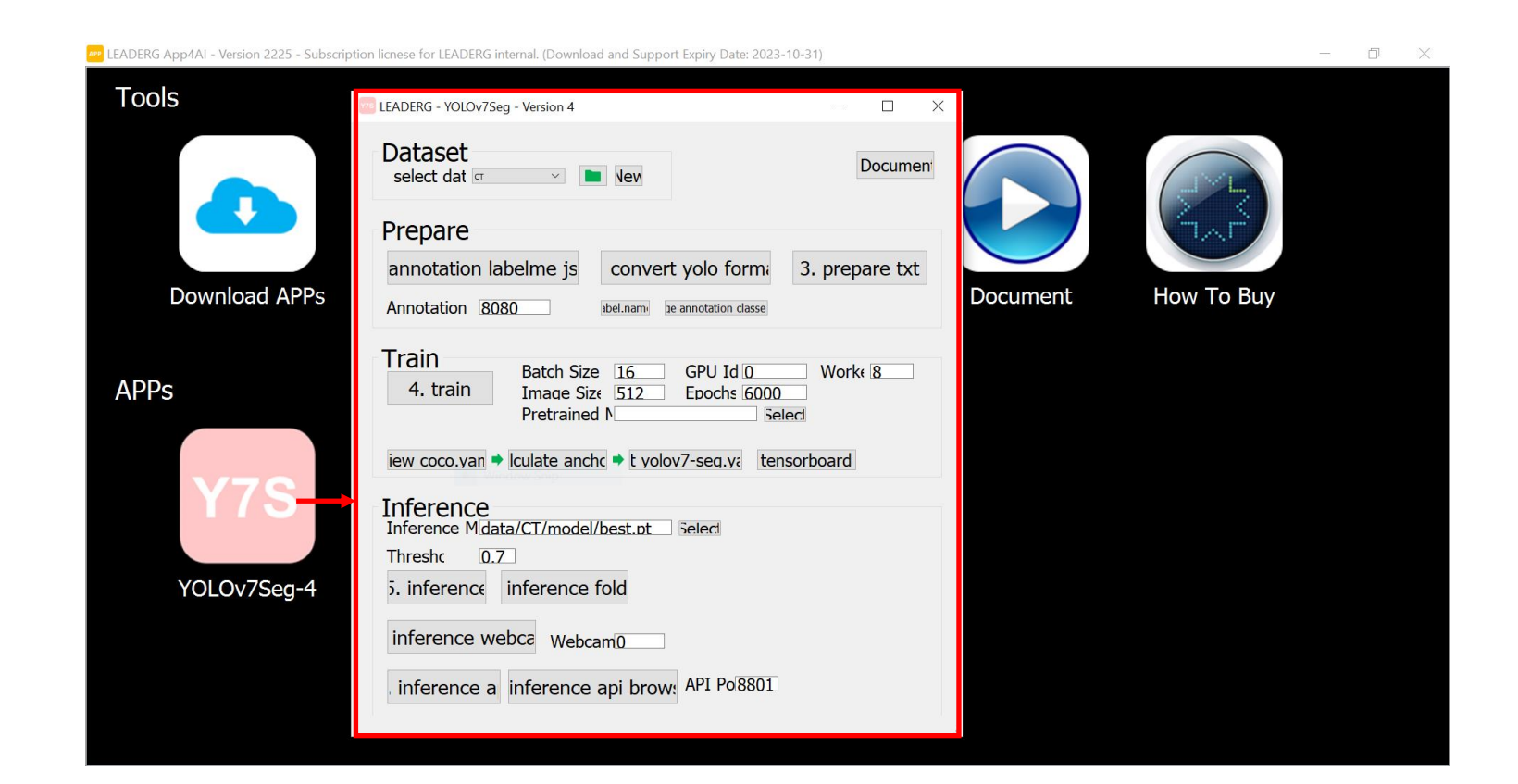

#### Reference

- LEADERG App4AI :<https://www.leaderg.com/app4ai>
- Copyright © LEADERG INC. All rights reserved.